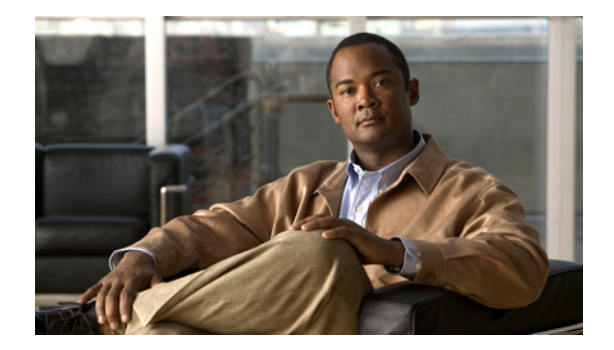

# コマンド環境の開始と終了

この章では、Cisco Unity Express 設定コマンドを実行する Cisco Unity Express コマンド環境の開始方 法と終了方法について説明します。次の各項では、この手順について説明します。

- **•** 「EXEC [モードと設定モード」\(](#page-0-0)P.43)
- **•** [「コマンド環境の開始」\(](#page-0-1)P.43)
- **•** [「コマンド環境の終了」\(](#page-2-0)P.45)

## <span id="page-0-0"></span>**EXEC** モードと設定モード

Cisco Unity Express コマンドの EXEC モードおよび設定モードは、Cisco IOS CLI コマンドの EXEC モードおよび設定モードと同様に動作します。ただし、Cisco Unity Express EXEC モードでは一部の パラメータを設定または変更できますが、Cisco IOS EXEC モードでは許可されていません。この Cisco Unity Express 機能を使用して、設定したパラメータをフラッシュ メモリに保存できます。フ ラッシュ メモリへの保存により、停電などの深刻な障害が発生した場合に利用できる最小限の情報が システムに保持されます。このマニュアルの各コマンドの説明では、コマンド モードを示しています。

### <span id="page-0-1"></span>コマンド環境の開始

Cisco Unity Express ソフトウェアをインストールし、アクティブにしたら、次の手順を実行してコマ ンド環境を開始します。

### 前提条件

コマンド環境の開始に必要な情報は次のとおりです。

- **•** Cisco Unity Express モジュールが格納されているルータの IP アドレス
- **•** ルータにログインするためのユーザ名とパスワード
- **•** モジュールのスロット番号

#### 概略手順

- **1.** telnet セッションを開きます。
- **2. telnet** *ip-address*
- **3.** ルータのユーザ ID とパスワードを入力します。

#### **4.** 次のいずれかを実行します。

- **•** ISM-SRE-300-K9 の場合:**service-module ism** *slot/unit* **session**
- **•** SM-SRE-700-K9 の場合:**service-module sm** *slot/unit* **session**
- **•** NME-CUE の場合:**service-module integrated-service-engine** *slot/unit* **session**
- **•** NM-CUE-EC、NM-CUE、および AIM-CUE の場合:**service-module service-engine** *slot/unit* **session**
- **•** AIM2-CUE の場合:**service-module integrated-service-module** *slot/unit* **session**
- **5.** (オプション)**enable**

#### 詳細手順

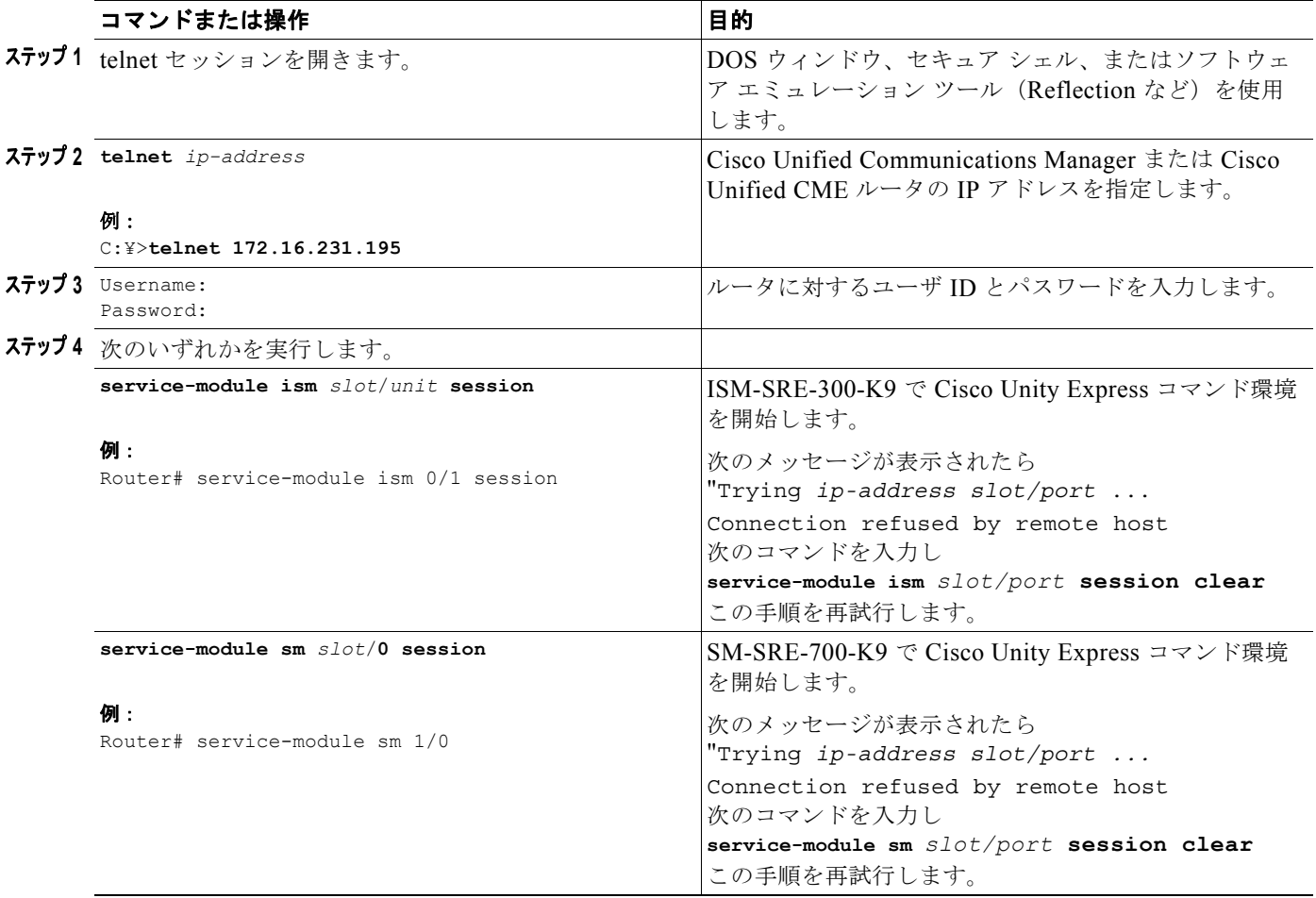

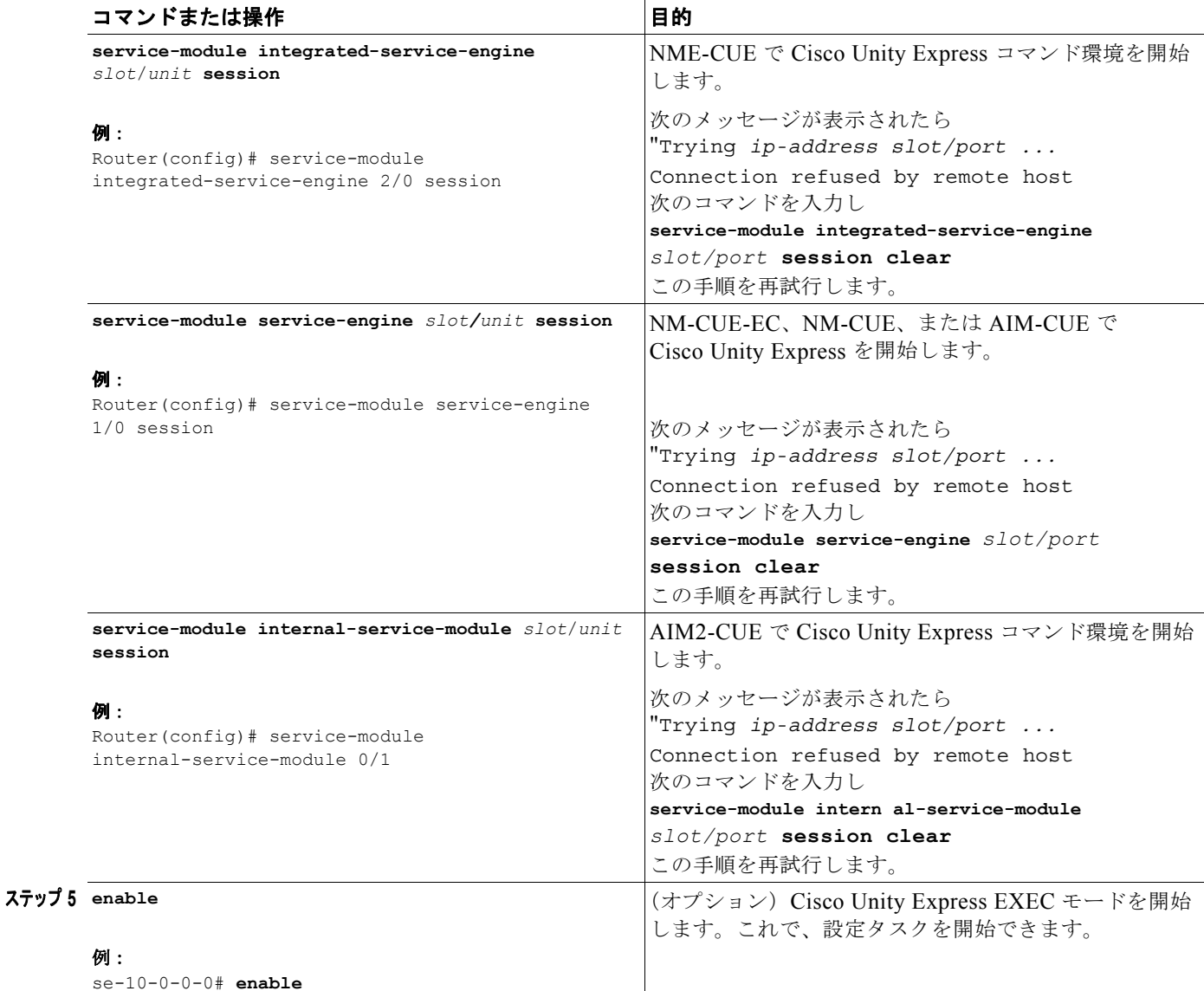

# <span id="page-2-0"></span>コマンド環境の終了

Cisco Unity Express のコマンド環境を終了してルータのコマンド環境に戻るには、 Cisco Unity Express EXEC モードに戻り、**exit** コマンドを 2 回入力します。

次の例は、この終了手順を示しています。

```
se-10-0-0-0# exit
se-10-0-0-0> exit
router#
```
コマンド環境の終了

**Cisco Unity Express** ボイスメールおよび自動受付 **CLI** アドミニストレータ ガイド(**3.0** およびそれ以降のバージョン)